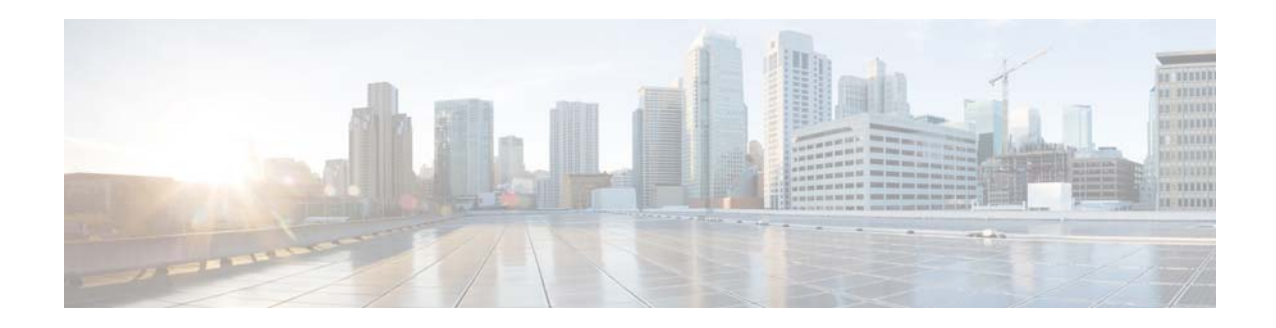

# **Cisco Tidal Enterprise Scheduler 6.2 Release Notes**

#### **April 23, 2016**

These release notes provide an overview of the release and describe how to access bugs for Cisco Tidal Enterprise Scheduler 6.2.

**Note** You can access the most current TES documentation, including these release notes, online at [http://www.cisco.com/c/en/us/support/cloud-systems-management/tidal-enterprise-scheduler/tsd-produ](http://www.cisco.com/c/en/us/support/cloud-systems-management/tidal-enterprise-scheduler/tsd-products-support-general-information.html) [cts-support-general-information.html](http://www.cisco.com/c/en/us/support/cloud-systems-management/tidal-enterprise-scheduler/tsd-products-support-general-information.html)

### **Contents**

These release notes contain the following sections:

- [Introduction, page 1](#page-0-0)
- **•** [New Features and Enhancements, page 2](#page-1-0)
- **•** [List of Adapters in TES 6.2 Java Client, page 3](#page-2-0)
- **•** [Known Issues in TES 6.2, page 4](#page-3-0)
- **•** [Using the Bug Search Tool, page 5](#page-4-0)
- **•** [Related Documentation, page 6](#page-5-0)
- **•** [Accessibility Features in TES 6.2, page 6](#page-5-1)
- **•** [Obtaining Documentation and Submitting a Service Request, page 6](#page-5-2)

## <span id="page-0-0"></span>**Introduction**

Cisco Tidal Enterprise Scheduler (TES) is an automation platform for cross-application and cross-platform operational workloads, batch job scheduling, and data integration throughput. Cisco TES can easily configure and run scheduled workloads and event-based business processes, integrate the

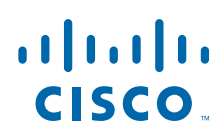

commercial and custom applications these processes use, and determine which tasks to run, as well as where and when to run them, without the need of human intervention, learn new scripting languages or the need to customize existing tools. Additionally, TES provides a single view and point of control over all business processes and the jobs they comprise.

# <span id="page-1-0"></span>**New Features and Enhancements**

[Table 1](#page-1-1) describes changes and enhancements in TES 6.2.

#### <span id="page-1-1"></span>*Table 1 New Features in TES 6.2*

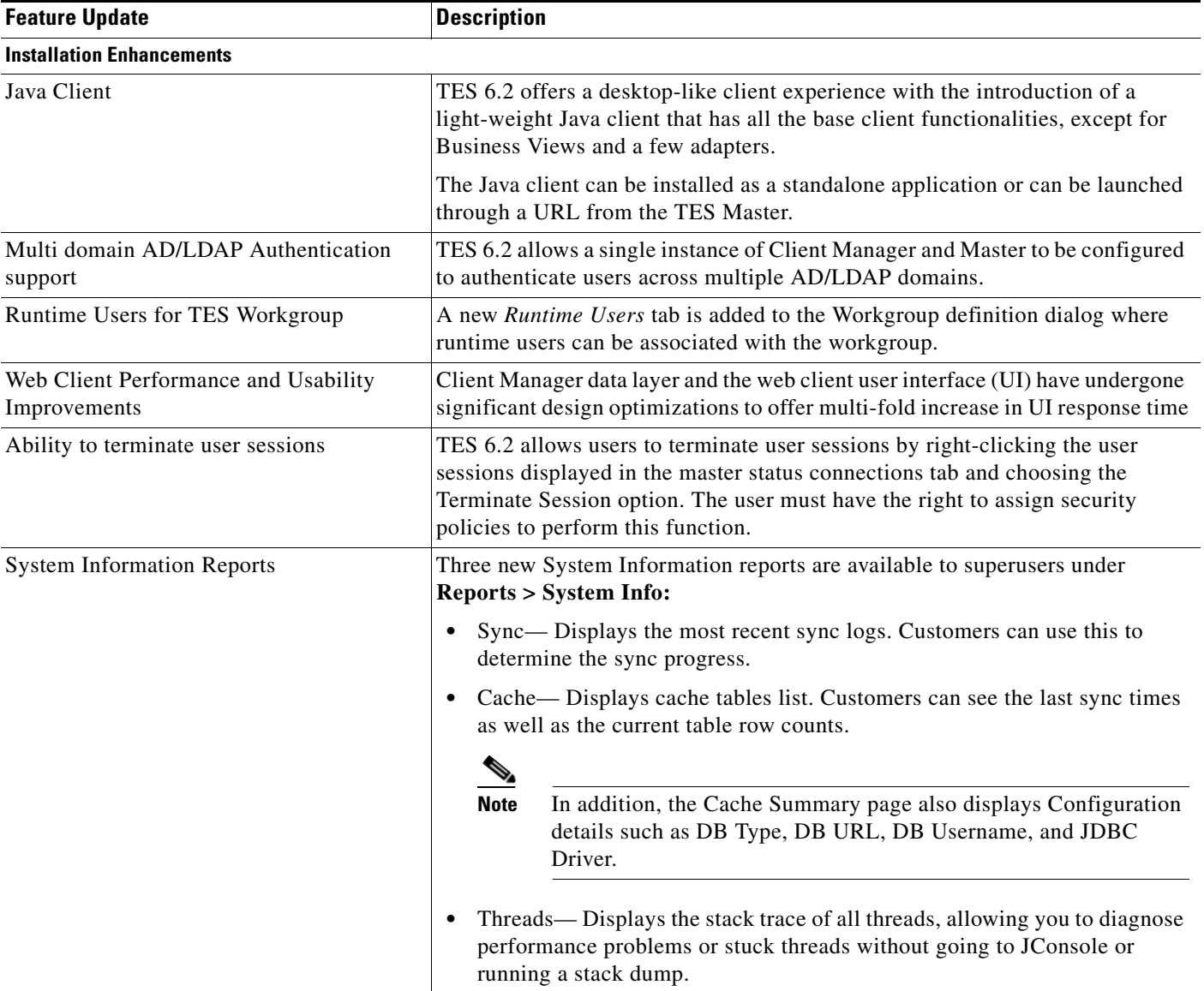

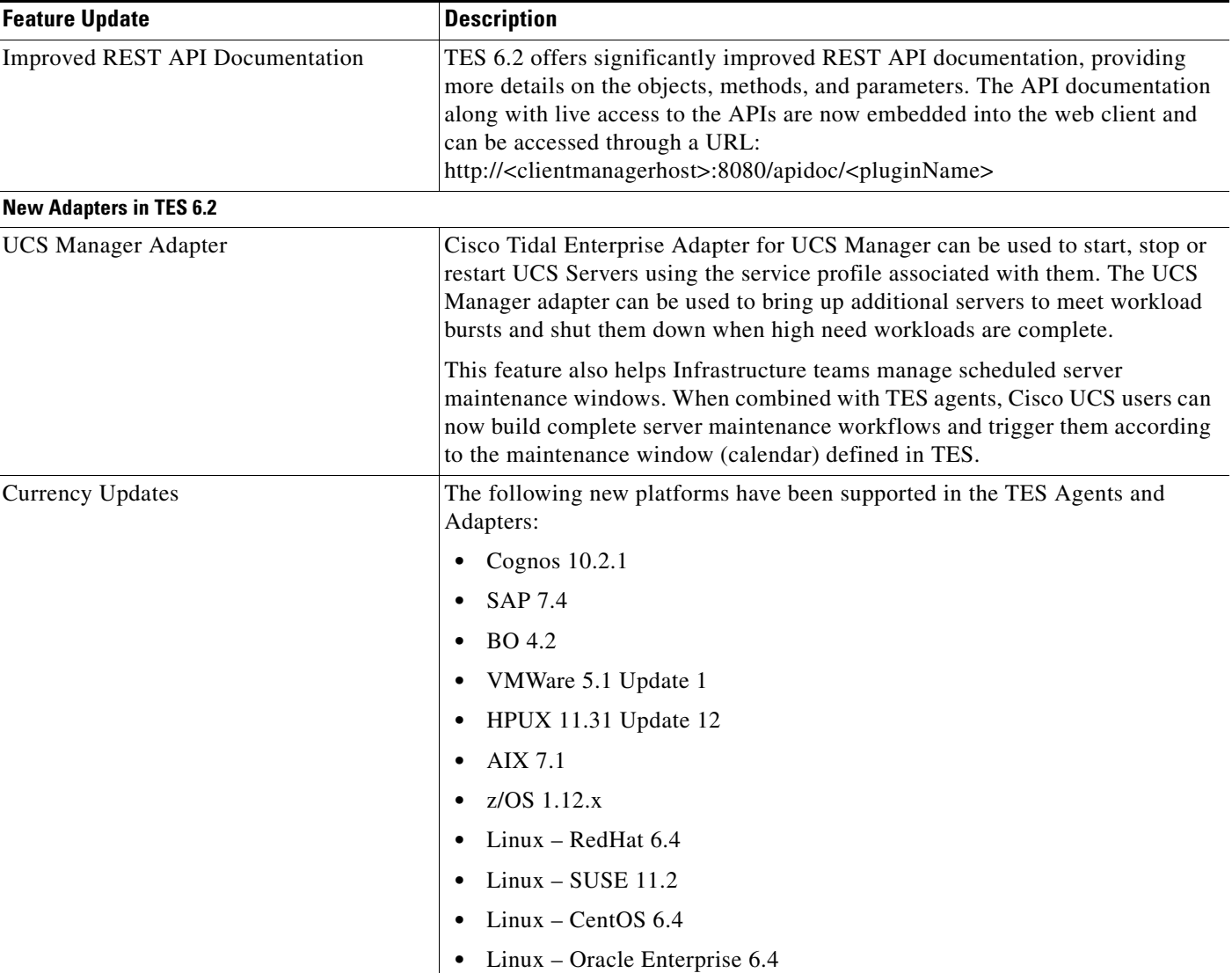

#### *Table 1 New Features in TES 6.2 (continued)*

# <span id="page-2-0"></span>**List of Adapters in TES 6.2 Java Client**

While the TES 6.2 Web client includes all of the adapters, the following adapters are available for the TES 6.2 Java Client:

- **•** Business Objects DS Adapter
- **•** Cognos Adapter
- **•** Email Adapter
- **•** HP Open View
- **•** Informatica Adapter
- **•** JDBC Adapter
- **•** JMS Adapter
- **•** MS SQL Adapter
- **•** SAP Adapter
- **•** SSH Adapter
- **•** Web Services Adapter

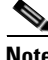

**Note** The remaining adapters will be available in the Java client from the next release.

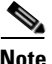

**Note** All the jobs defined via Web client or otherwise, can be monitored via Java Client. Job control functions also work on them.

### <span id="page-3-0"></span>**Known Issues in TES 6.2**

### **Java Client Issues**

#### **Launching the Java client via the URL.**

**Problem** When the Java client is launched via the URL, instead of the latest version, a cached version is downloaded at times.

**Workaround** Check the version at **Help** > **About** and verify the version number. If it is not the correct version, do the following to clear the cached version:

- **Step 1** Launch the Java Control Panel by clicking **Start** > **Control Panel**, and searching for Java using the Search Control Panel text box at the top right corner.
- **Step 2** At the General tab, click **Settings** in the Temporary Internet Files section. The Temporary Files Settings dialog displays.
- **Step 3** Click **Delete Files...**
- **Step 4** In the Delete Files and Applications popup window, select Installed Applications and Applets, and click **OK**.
- **Step 5** Now launch the TES 6.2 Java client from the URL.

#### **CSCuo86541**

**Problem** Connections shown in CM Web client are web client sessions only, and Java Client shows its own sessions. If a session needs termination, the respective client must be used.

**Workaround** Use counts from both Java Client and CM Web Client to find totals and to terminate, if required.

#### **CSCtz64460, CSCum35219**

**Problem** Safety net for large group copy/delete/enable/disable not implemented for 6.2 Java client.

**Workaround** Use the TES 6.2 Web Client.

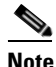

**Note** This will be implemented in release 6.2.1.

### **Other Issues**

#### **CSCuo68150**

**Problem** Missing entries in JdbcURL during upgrade from 6.1 to 6.2 on Windows platform.

**Workaround** Update the JdbcURL manually by adding proper values for host and port.

### <span id="page-4-0"></span>**Using the Bug Search Tool**

This section explains how to use the Bug Search Tool to search for a specific enhancement or bug, or to search for all bugs in a release.

- **Step 1** Go to [http://tools.cisco.com/bugsearch.](http://tools.cisco.com/bugsearch)
- **Step 2** At the Log In screen, enter your registered Cisco.com username and password; then, click **Log In**. The Bug Search page opens.

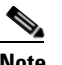

**Note** If you do not have a Cisco.com username and password, you can register for them at [http://tools.cisco.com/RPF/register/register.do.](http://tools.cisco.com/RPF/register/register.do)

- **Step 3** To search for a specific bug, enter the bug ID in the **Search For** field and press **Enter**.
- **Step 4** To search for bugs in the current release:
	- **a.** Click the **Select from list** link.

The Select Product page is displayed.

- **b.** Choose **Cloud and Systems Management** > **Datacenter Automation** > **Workload Automation** > **Cisco Tidal Enterprise Scheduler** > **Cisco Tidal Enterprise Scheduler 6.2**.
- **c.** Click **OK**.
- **d.** When the search results are displayed, use the filter tools to find the types of bugs you are looking for. You can search for bugs by status, severity, modified date, and so forth.

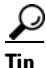

**Tip** To export the results to a spreadsheet, click the **Export Results to Excel** link.

Г

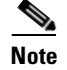

**Note** To view the list of enhancements for TES 6.2, search for bugs with Severity 6.

### <span id="page-5-0"></span>**Related Documentation**

See [TES 6.2 Documentation Overview](http://www.cisco.com/c/en/us/td/docs/net_mgmt/datacenter_mgmt/Tidal_Enterprise_Scheduler/6-2/documentation/overview/Cisco_TES_6-2_Documentation_Overview.html) for a list of TES 6.2 guides.

### <span id="page-5-1"></span>**Accessibility Features in TES 6.2**

All product documents are accessible except for images, graphics, and some charts. If you would like to receive the product documentation in audio format, braille, or large print, contact accessibility@cisco.com.

## <span id="page-5-2"></span>**Obtaining Documentation and Submitting a Service Request**

For information on obtaining documentation, submitting a service request, and gathering additional information, see the monthly *What's New in Cisco Product Documentation*, which also lists all new and revised Cisco technical documentation, at:

<http://www.cisco.com/en/US/docs/general/whatsnew/whatsnew.html>

Subscribe to the *What's New in Cisco Product Documentation* as an RSS feed and set content to be delivered directly to your desktop using a reader application. The RSS feeds are a free service. Cisco currently supports RSS Version 2.0.

This document is to be used in conjunction with the documents listed in the ["Related Documentation"](#page-5-0) section.

Cisco and the Cisco logo are trademarks or registered trademarks of Cisco and/or its affiliates in the U.S. and other countries. To view a list of Cisco trademarks, go to this URL: [www.cisco.com/go/trademarks.](http://www.cisco.com/go/trademarks) Third-party trademarks mentioned are the property of their respective owners. The use of the word partner does not imply a partnership relationship between Cisco and any other company. (1110R)

Any Internet Protocol (IP) addresses used in this document are not intended to be actual addresses. Any examples, command display output, and figures included in the document are shown for illustrative purposes only. Any use of actual IP addresses in illustrative content is unintentional and coincidental.

© 2014 Cisco Systems, Inc. All rights reserved.